# *Klets ('Chat')*

Die module vir kletsaktiwiteite stel deelnemers in staat om teksgebaseerde, intydse sinchrone gesprekke te voer. Die klets kan 'n eenmalige aktiwiteit wees of dit kan elke dag of elke week op dieselfde tyd herhaal word. Kletssessies word bewaar en kan óf vir almal se insae beskikbaar gestel word óf beperk word tot gebruikers wat magtiging het om insae in die logboeke van kletssessies te kry. 'n Kletskamer is besonder nuttig wanneer die groep wat klets mekaar nie persoonlik kan ontmoet nie.

- Stap 1: Turn editing on
- Stap 2: + Add an activity or resource
- **Stap 3:** Klik op 'Chat'.
- **Stap 4:** Vul die 'Name'- en die 'Description'-veld vir die kletskamer in.
- **Stap 5:** Klik op 'Description'.

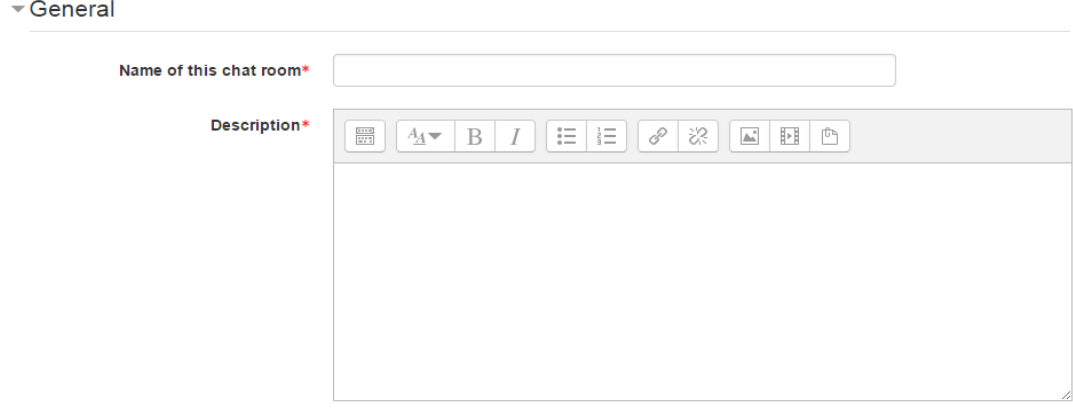

**Stap 6:** Klik op 'Chat sessions'.

Chat sessions

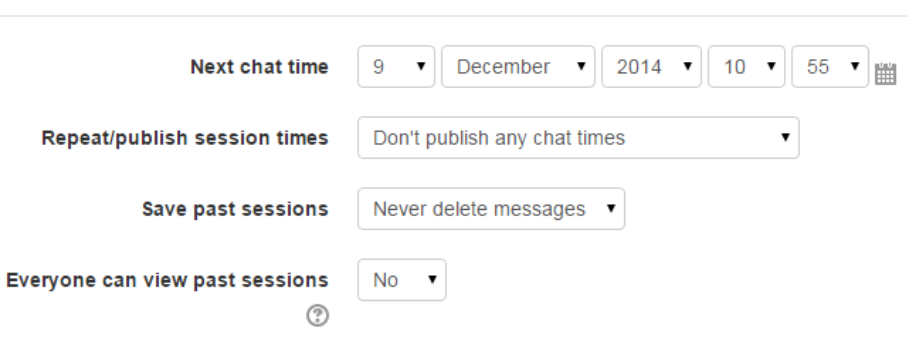

**Geen deel van hierdie dokument mag gereproduseer of versprei word in enige vorm of op enige manier, of gestoor word in 'n databasis of herwinning stelsel sonder die vooraf skriftelike toestemming van die Sentrum vir Leertegnologieë, Universiteit Stellenbosch, nie.**

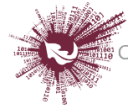

## o **'Next chat time':**

Verskaf die datum en begintyd van die volgende sessie. Dit sal op die kalender vertoon word sodat studente kan weet hoe die skedule lyk. As jy hulle nie by die klets wil betrek nie, versteek die inskrywing of beperk die toegang daartoe.

### o **'Repeat/publish session times':**

Die skedulering van toekomstige kletssessies kan aan die hand van vier keuses opgestel word:

- **'Don't publish any chat times'** daar is geen vaste tydsbepaling nie; dit staan studente vry om enige tyd te klets.
- **'No repeats – publish the specified time only'** die begintyd van slegs die eersvolgende kletssessie ('Next chat time') word aangetoon. Met die opsies wat hier beskikbaar is, kan die opsteller besondere aktiwiteite of byeenkomste skeduleer of studente help om 'n geleë tydgleuf te bepaal waarin hulle ander studente in die kletskamer behoort te kan opspoor.
- **'At the same time every day'** daaglikse kletssessies is nuttig om daaglikse kantoorure of werksessies in oorleg met leerders te skeduleer.
- **'At the same time every week'** 'n kletssessie word vir dieselfde dag en tyd elke week skeduleer; dit kan nuttig wees, byvoorbeeld om bymekaar te kom en oor sleutelgedagtes en vrae uit die week se inhoud of assessering te besin.

## o **'Save past chats'**

Merk op die kieslys hoeveel dae se sessies bewaar moet word – of bewaar alles deur 'Never delete messages' te kies. As jy jou hoegenaamd bekommer oor gesprekke wat in die kletskamer gevoer mag word, wil jy dalk transkripsies daarvan bewaar om die gepastheid van die besprekings te moniteer. As studente die kletskamer gebruik om aan 'n gesamentlike projek te werk, is dit beter om geen boodskappe uit te wis nie totdat die projek afgehandel is.

**Geen deel van hierdie dokument mag gereproduseer of versprei word in enige vorm of op enige manier, of gestoor word in 'n databasis of herwinning stelsel sonder die vooraf skriftelike toestemming van die Sentrum vir Leertegnologieë, Universiteit Stellenbosch, nie.**

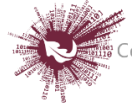

#### o **'Everyone can view past sessions'**

Besluit of enigeen toegang tot vorige kletssessies kan kry, of nie.

**Stap 7:** Kies 'Common module settings'.

Die opsies hier is by verstek ingevou.

**Stap 8:** Kies 'Restrict access/Activity completion'.

Die opsies hier is by verstek ingevou. Dit is sigbaar slegs as 'Conditional activities' en 'Activity completion' op die webwerf en vir die kursus geaktiveer is.

Save and return to course Save and display  $\triangleright$  Stap 9: Cancel

**Geen deel van hierdie dokument mag gereproduseer of versprei word in enige vorm of op enige manier, of gestoor word in 'n databasis of herwinning stelsel sonder die vooraf skriftelike toestemming van die Sentrum vir Leertegnologieë, Universiteit Stellenbosch, nie.**

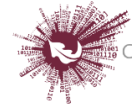

Sentrum vir Leertegnologieë Sentrum in Econognologies<br>Sentre for Learning Technologies<br>IZiko lokuFunda ezobuGcisa